# TOEFL ITP 托福紙筆測驗

# 網路報名步驟

- **報名連結: [https://www.examservice.com.tw/Home/](https://www.examservice.com.tw/Home/preindex?setStoreID=F0039) preindex?setStoreID=F0039**
- **繳費方式:**
	- (1) 信用卡 (2) 7-11 ibon (3) 全家 FamiPort

### 注意事項

- 初次使用網路報名者需先完成網路會員註冊
- 務必上傳合格照片,若上傳非本人照片將取消報名資格
- 請**務必於繳費期限內完成繳費,才算報名成功!**
- 請自行於**測驗日前二個工作天上午10:00起至官網查詢應考 資訊**,測驗主辦單位將不另外寄發准考證或應考資訊通知 單。

<span id="page-2-0"></span>網路報名流程圖

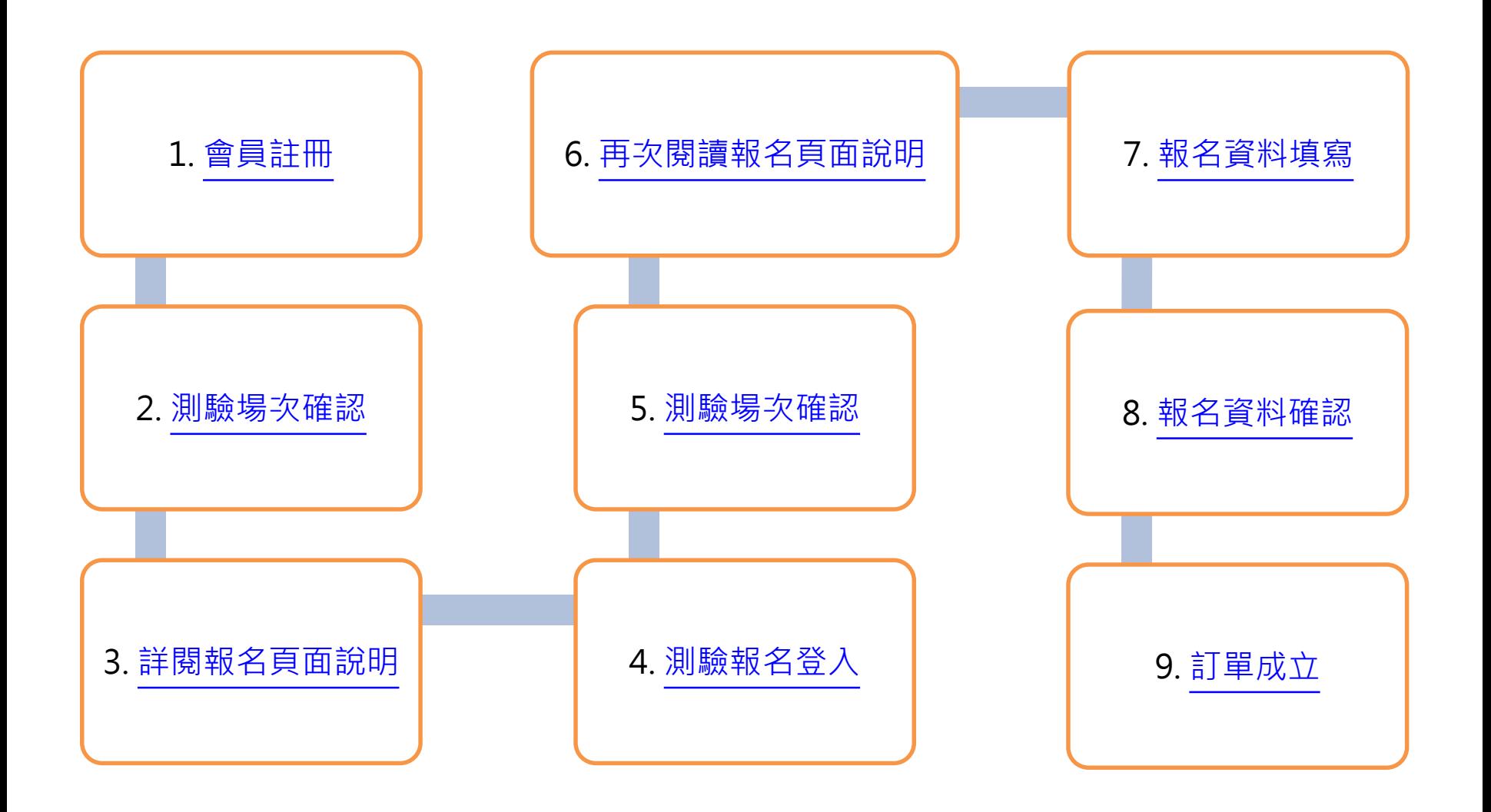

## <span id="page-3-0"></span>Step 1>會員註冊

測驗服務專區

(ETS) 臺灣區總代理

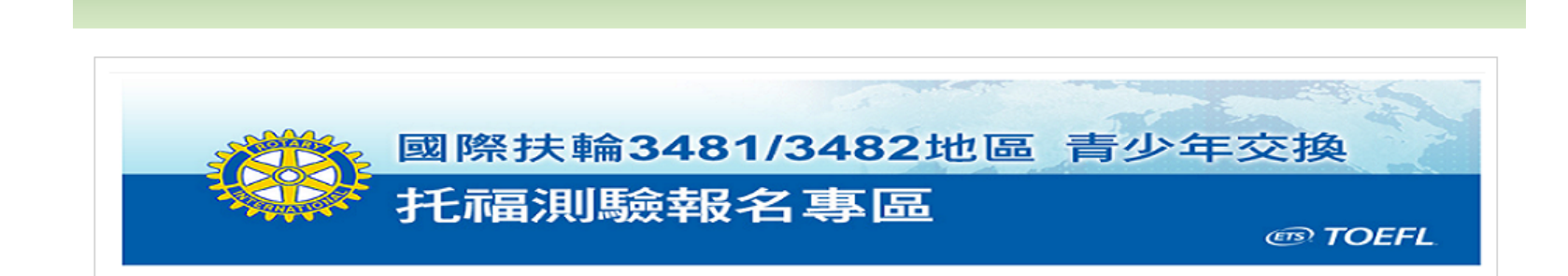

首首

氙

待結帳清單

服務專區

點選

回網路報名流程圖

n

我要登入

聯絡我們

帳號申請

#### 多益測驗 / 托福測驗公告 "小心冒名多益詐騙電話

|詐騙電話號碼多為+號開頭,自稱為多益測驗人員,謊稱考生有重複報名、重複扣款、人員或系統疏失、報名失敗及成績問題,將會退費、取消交易或協助報名, 甚至提供禮卷補償箏方式,要求操作ATM或詢問考生銀行/郵局客服電話,再假冒銀行/郵局客服人員來電指示考生操作ATM,誘騙考生轉帳或提款後存入詐騙集團 帳戶或是購買點數,請考生切勿理會。

#### 注意事項

- 本網頁為國際扶輪3481/3482地區青少年交換專屬TOEFL ITP、TOEFL Junior測驗報名網頁,僅受理國際扶輪3481/3482地區之青少年交換申請學生報 名,不符資格者請勿報名;若經查證報名資料非該區書少年交換申請之學生,測驗當日將不得入場,報名費用恕不狠費,亦不得要求延期或變更測驗地 點,不便之處敬請見諒。
- 考生須於報名時上傳符合規定之照片雷子檔。經核對考生照片非真人或風景、動物等無法辨識之照片,將會取消考生該場次報名資格,照片一經完成繳 交,則不得更換報名照片。相關照片規定請參考:照片電子檔規格 與 照片範例說明。
- 報名時請填寫正確的中文姓名與身分諮字號,測驗當天須攜帶與報名資料相符之有效身分證件入場應試。

小心!電話詐騙

重要提醒聲明

- 考生請自行於考前三個工作天上午10:00起至官網杳詢應考資訊,測驗主辦單位將不另外寄發准考證或應考資訊通知單。
- 完成報名繳費手續後,恕無法申請異動測驗場次;如因不可抗力事故必須撤鎖報名時,撤鎖申請程序與相關規定皆比照2021年度TOEFL ITP、TOEFL Junior公開測驗場次辦理,且將依照考生完成申請撤銷程序的時間,酌收不同之行政費用。(TOEFL ITP撤銷報名辦法,TOEFL Junior撤銷報名辦法)
- 初次使用測驗服務專區請點選 <u>帳號申請</u> ·

### Step 1>會員註冊\_詳閱聲明

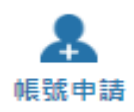

#### 同意聲明

忠欣股份有限公司提供之測驗報考及書籍購買等網路相關服務,皆提供予成功申請帳號者使用。 以下的約定條數訂立的 目的,是為了保護服務的提供者以及所有使用者的利益, 並橫成使用者與服務提供者之間的契約,使用者完成註冊手 结、或開始使用忠欣股份有限公司所提供的服務時, 就視為已知悉、並完全同意本使用條款的所有約定:"

1. 本人所榆附的報名資料:中文姓名、中文姓名羅馬拼音、性別、國籍、身分證字號、出生年月日、聯络電話、行動電話、 通訊地址、E-Mail、身分別、就請/畢業學校名稱、科系名稱、年級與班級、學號、任職公司名稱、職稱、特殊狀況、照 片及參與本次考試所提供之相關資料,僅供忠欣股份有限公司(以下簡稱忠欣公司)使用於以下用途: (1) 辦理測驗相關業務(包含測驗、測驗行政、閱卷、成績計算、統計及研究等)及寄送相關考試資料、學習資訊和活動訊

息之用。

(2)當本人為學校、機構、機關等團體報名考生時,本人之成結及相關個資得由本人所屬團報單位,使用於教學評量、辦 理考試及人事答理用途。本人知道經由團體報名者,代表本人同意忠欣公司將本人個資及成績報告寄送本人所屬團報單 位,使用於上開用途。非經本人同意,忠欣公司或補教機構或機關團報單位所蒐集的本人個資,不得向第三人揭露或用於 上述目的以外之用涂。

- (3) 本人同意將作答資料之著作財產權及智慧財產權授權忠欣公司,在不記名方式及不披露考生身分之原則下,作為後續 分析或研究使用,並得轉授權予第三人供學術研究使用。
- 2. 忠欣公司得於存續期間於上述蒐集及處理目的之必要範圍內使用本人提供之個人咨料,本人享有個資法之使用權利。
- 3. 本人瞭解應試須知所載之相關規定將被嚴格執行.本人會仔細閱讀並瞭解測驗相關指示與要求。
- 4. 本人提供之個人咨料確審為本人直審資料,無不審或匿飾之情形,如經由檢舉或忠欣公司發現有不符直審身分,或有冒 用、盜用其他個人資料、資料不審等情事,經查證屬審時,忠欣公司有權取消本人的當次應試資格、當次成績及未來報名 咨格。
- 5. 本人瞭解必須完整填寫所有報名表所要求之個資資訊,如邊漏任何一項,即無法完成報名。
- 6. 本人得依個資法之規定,請求查詢、製給複製本、補充或更正,請求停止蒐集、處理或利用及請求刪除,但忠欣公司因執 行職務或業務所必須者,得拒絕上述之要求。且因本人行使上述權利而導致權益受損時,忠欣公司將不負相關賠償責任。
- 7. 若考生未滿20歳,依民法為未成年人,欲報名本次考試,須經法定代理人同意,諸法定代理人詳閣聲明後確認同意。

#### 報名考生個資使用同意書

1. 本人所檢附的報名資料:中文姓名、中文姓名羅馬拼音、性別、國籍、身分證字號、出生年月日、聯絡電話、行動電 話、通訊地址、E-Mail、身分別、就讀/畢業學校名稱、科系名稱、年級與班級、學號、任職公司名稱、職稱、特殊狀 況、照片及參與本次考試所提供之相關資料,僅供忠欣股份有限公司(以下簡稱忠欣公司)使用於以下用途 : (1) 辦理測驗相關業務(包含測驗、測驗行政、閱卷、成績計算、統計及研究等)及寄送相關考試資料、學習資訊和活動 訊息之用。

點選

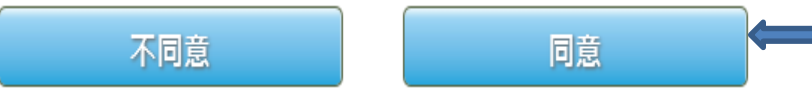

### Step 1>會員註冊\_選擇國籍

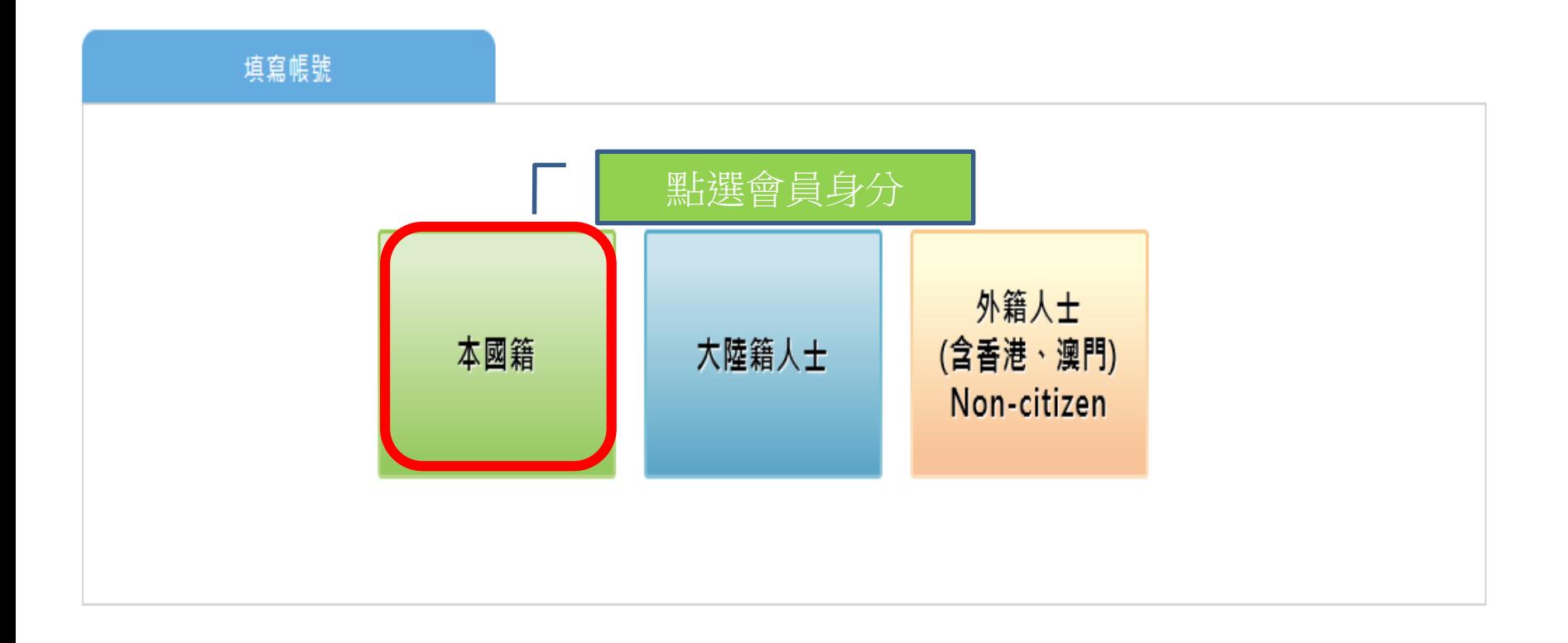

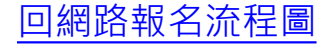

### Step 1>會員註冊\_選擇國籍

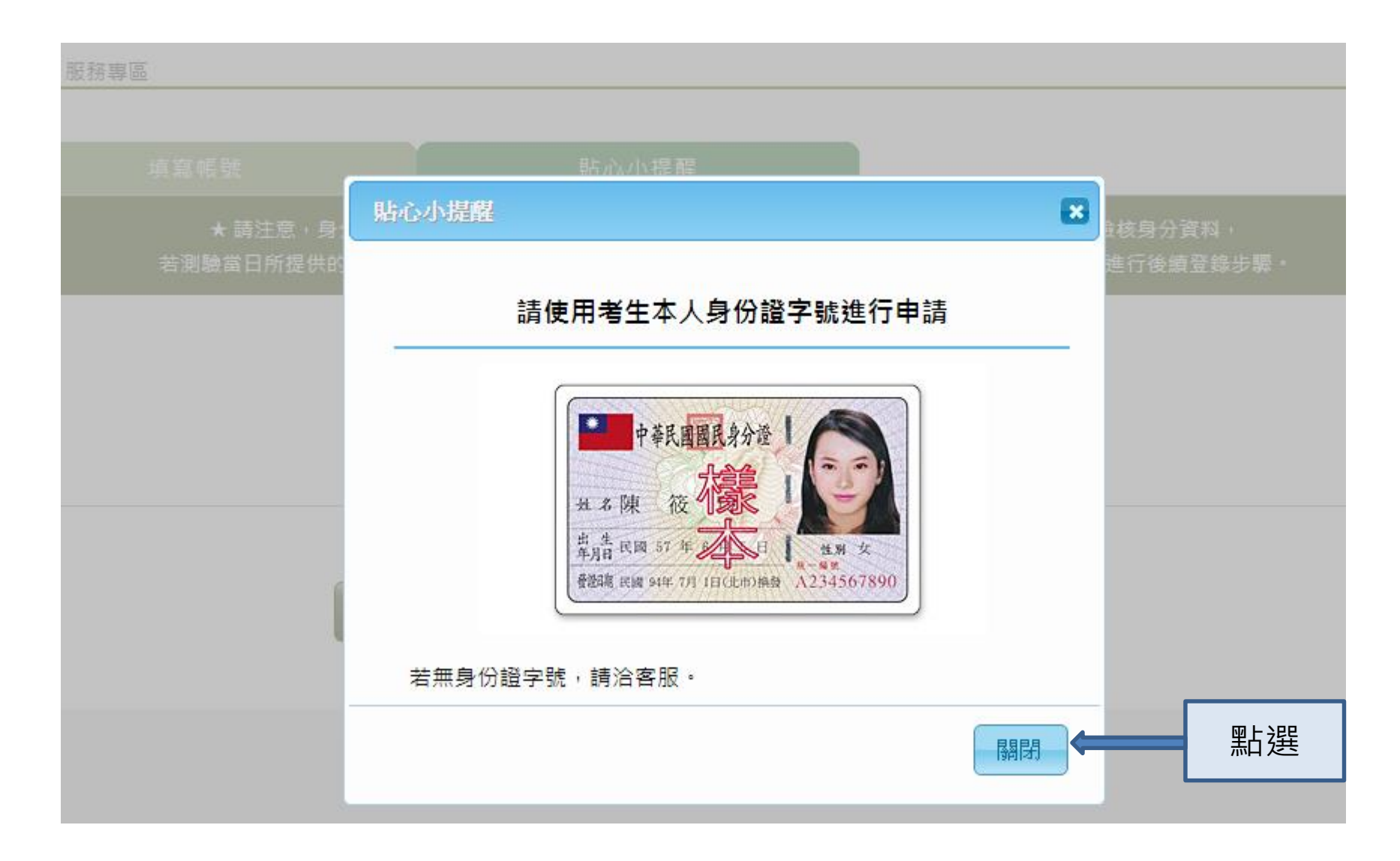

### Step 1>會員註冊\_證號填寫

HOME > 服務專區

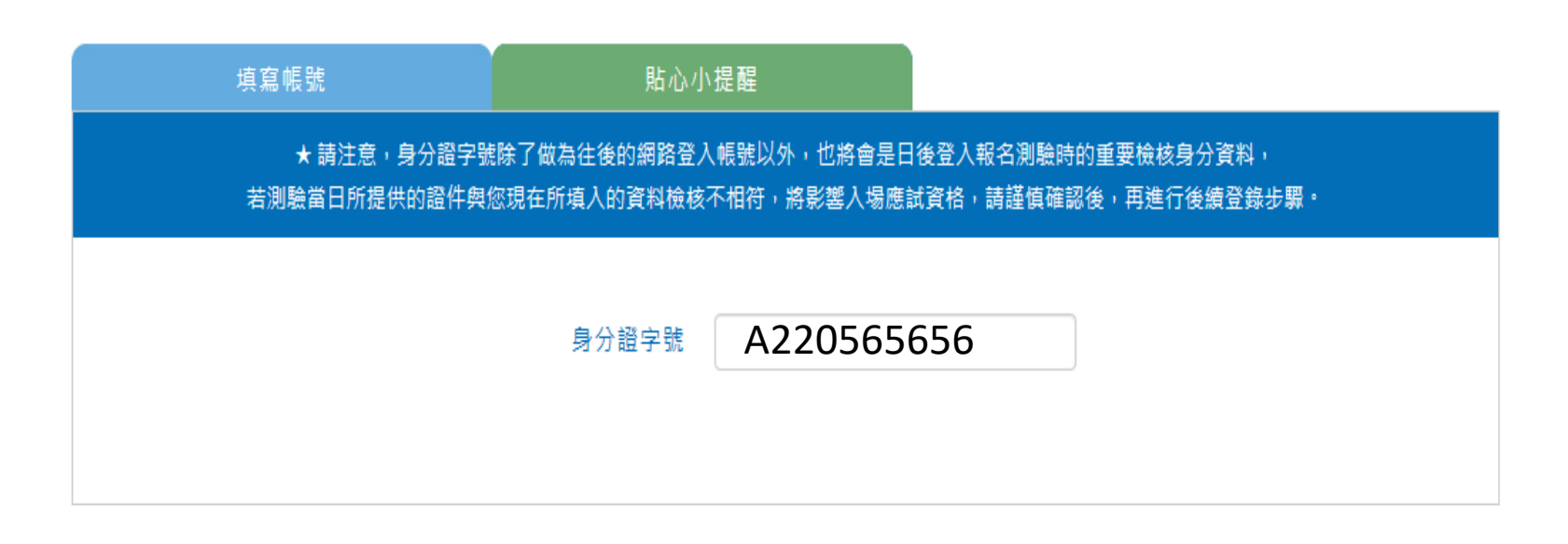

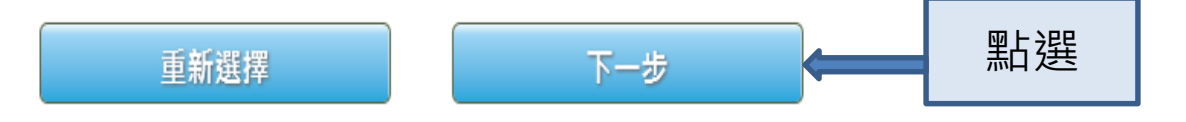

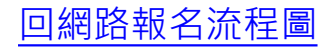

## Step 1>會員註冊\_基本資料填寫

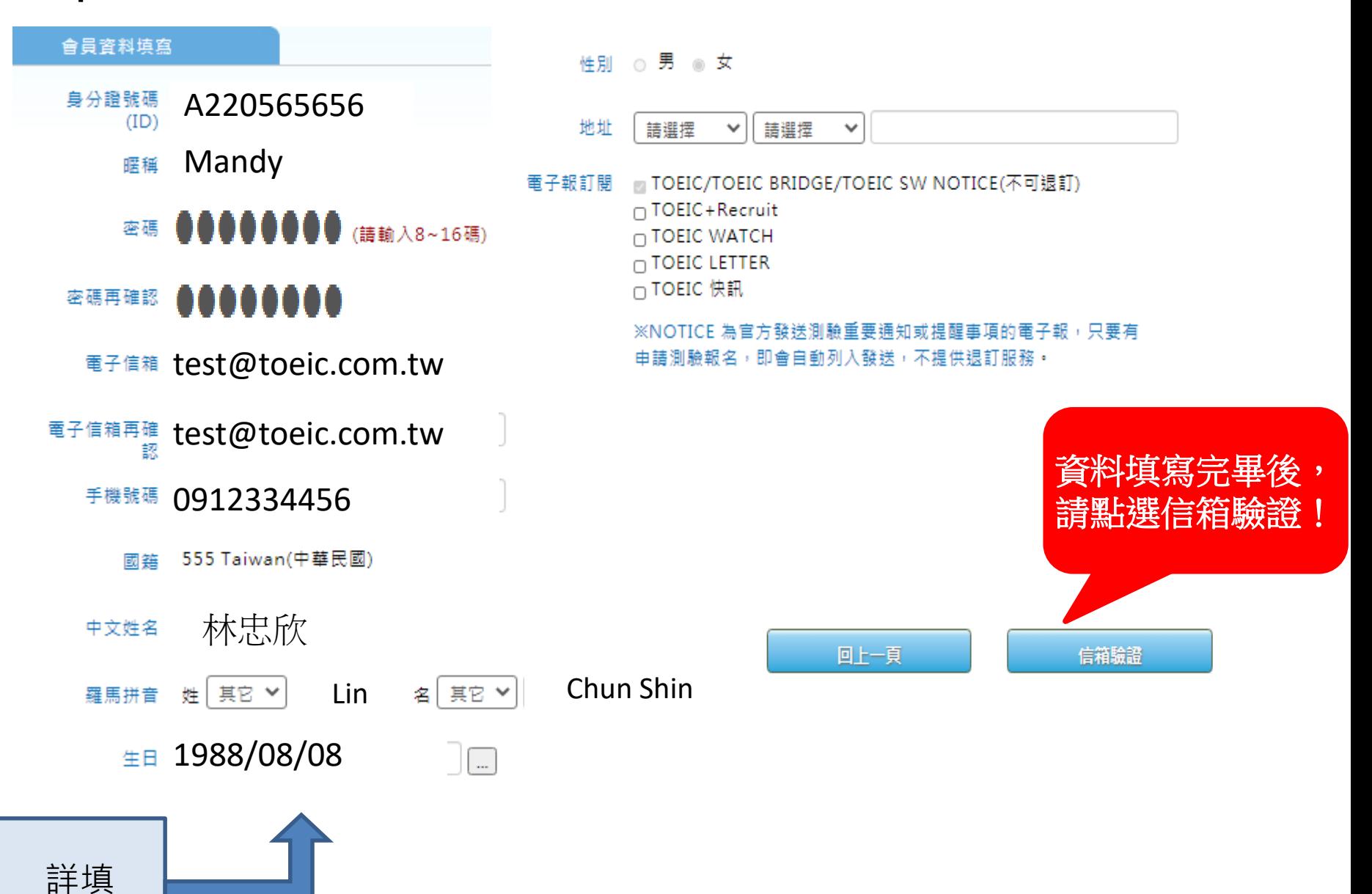

# Step 1>會員註冊\_進行驗證

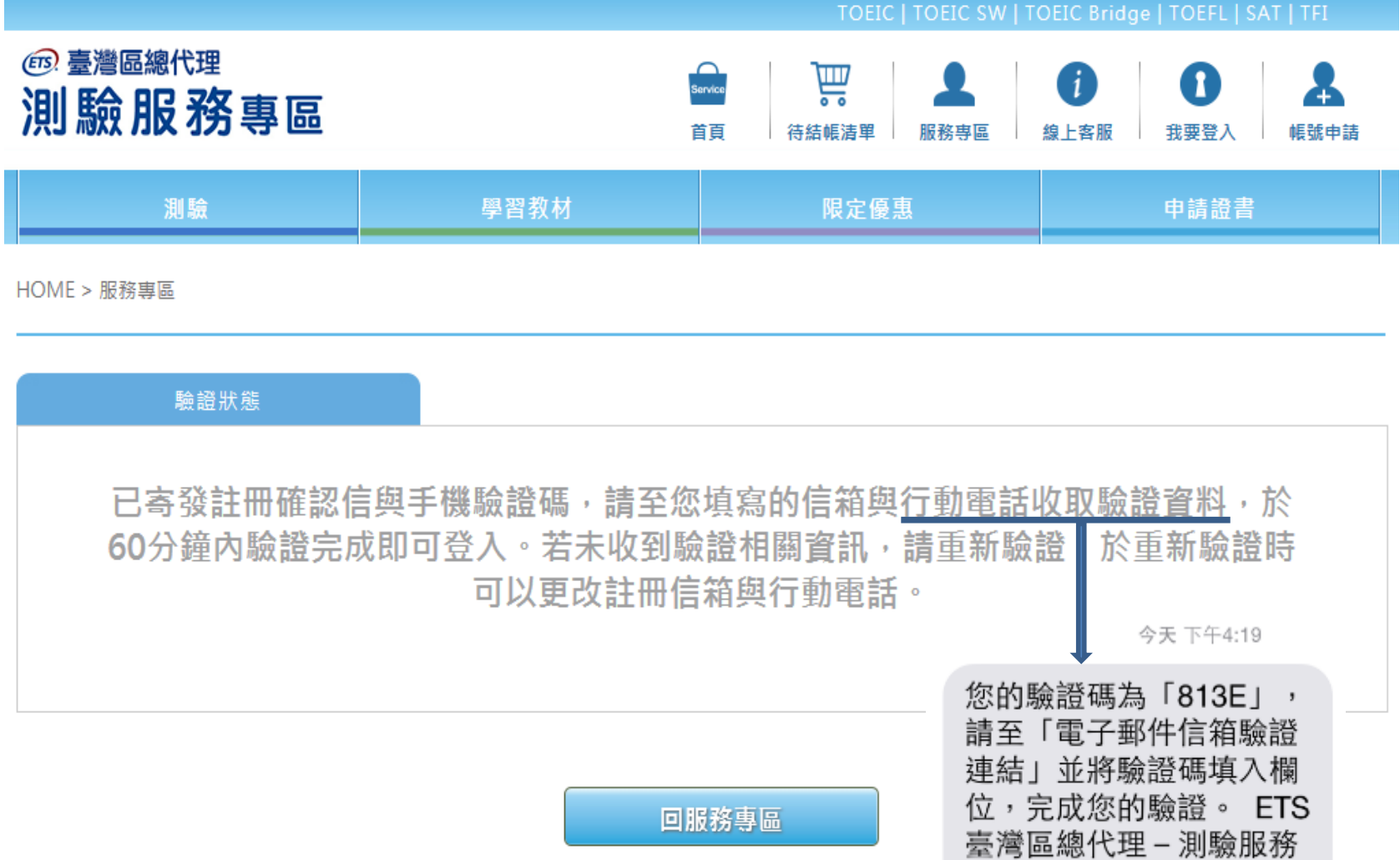

專區

# Step 1>會員註冊\_進行驗證

寄件人: service@examserv... 〉隱藏

#### 收件人 **test@toeic.com.tw**

【ETS臺灣區總代理 – 測驗服務專區】 註冊驗證信 2015年2月25日 下午4:19

Mandy 您好,

歡迎您加入ETS臺灣區總代理 – 測驗服務

專區會員,

請於 60 分鐘內,將您「手機簡訊」所收 到的「驗證碼」,

至

https://www.examservice.com.tw/Accou

nt/Verify?authCode=AE4EFDF9FA

並將驗證碼填入欄位,即完成您的驗證。

為了未來將可以在網站上使用會員帳號,

**若信箱或手機未收到會員驗證碼等資訊 可於週一至週五上班時間與客服中心聯繫**

**客服專線:(02)2701-7333** 

**線上客服:**

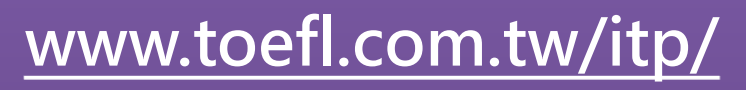

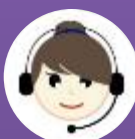

**客服信箱:**

**service@examservice.com.tw**

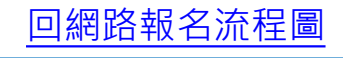

### Step 1>會員註冊\_進行驗證

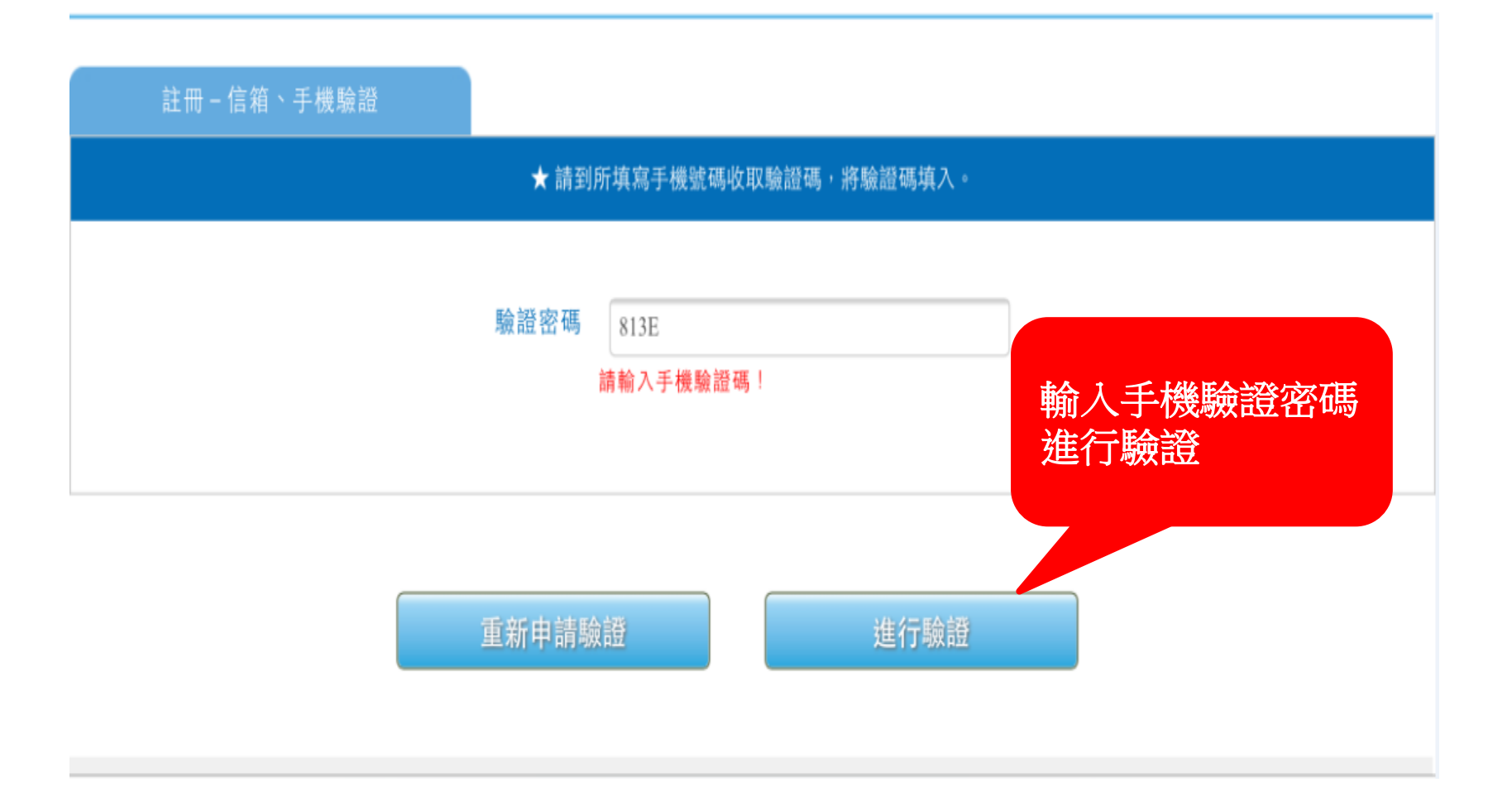

# Step 1>會員註冊\_註冊成功

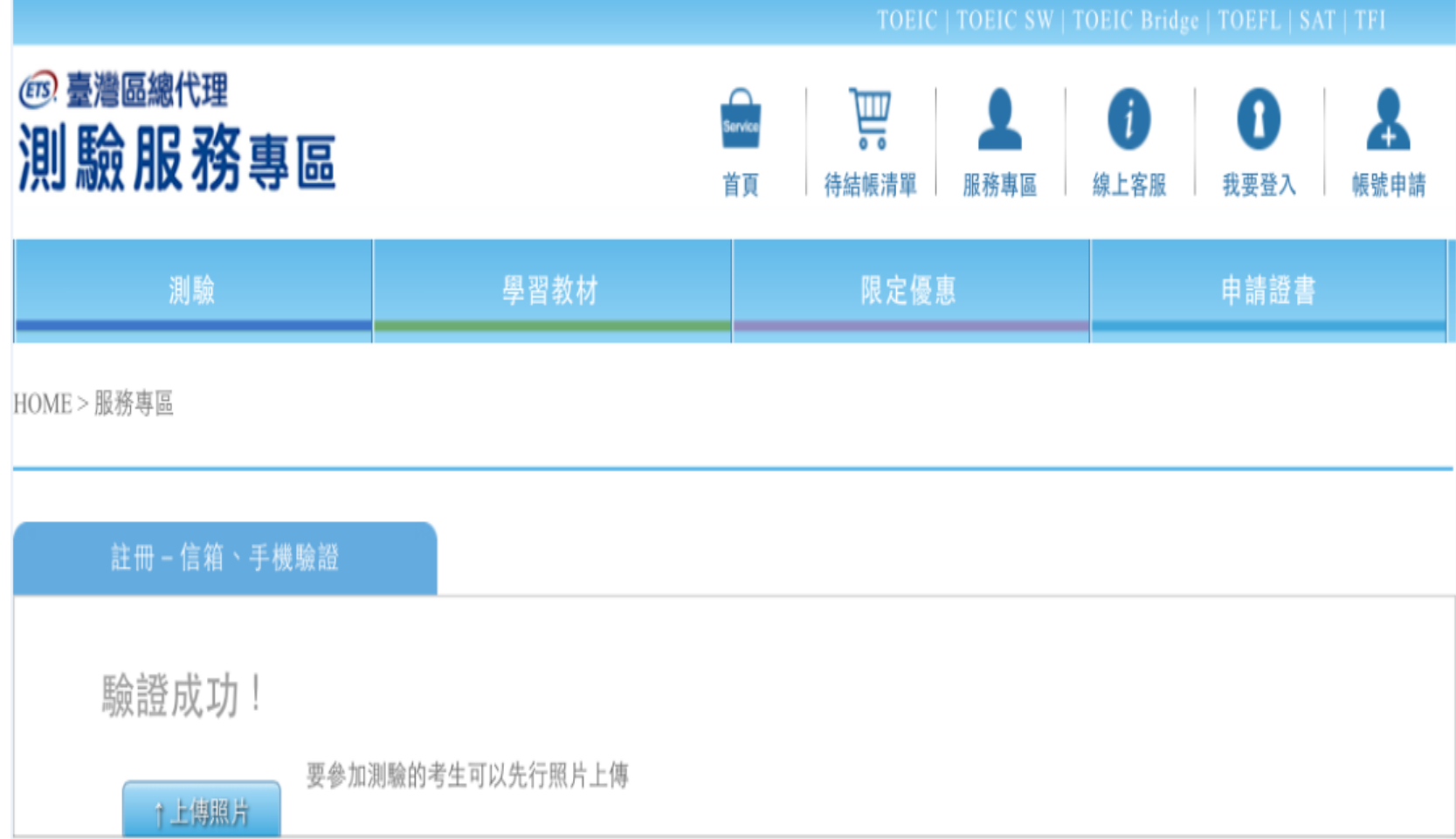

### <span id="page-13-0"></span>Step 2>測驗場次確認 仔細閱讀注意事項

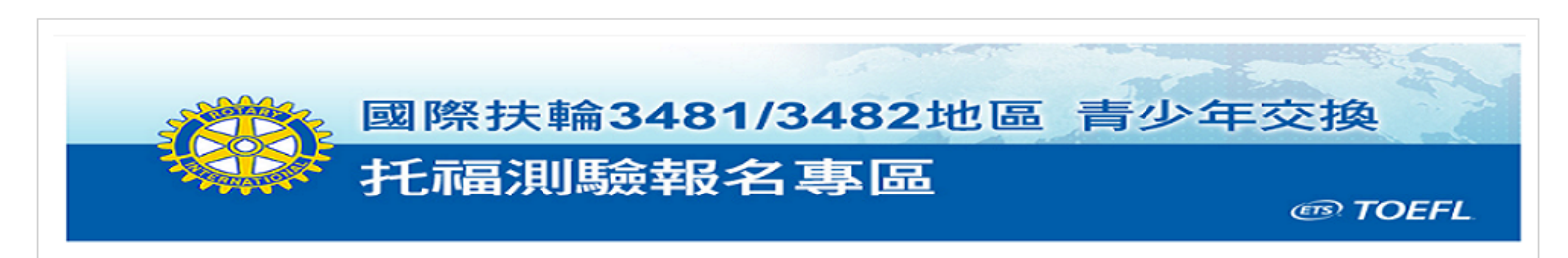

#### 多益測驗 / 托福測驗公告 "小心冒名多益詐騙雷話

能贈雷話號碼多為4號開頭,自稱為多益測驗人員,謊稱考生有重複報名、重複扣款、人員或禽締碎失、報名失敗及成績問題,將會退費、取淺交易或協助報名, 其至提供禮卷補僧等方式,要求操作ATM或詢問考生銀行/郵局客服雷話,再假冒銀行/郵局客服人員來雷指示考生操作ATM,誘騙考生轉帳或提款後存入詐騙集團 帳戶或是購買點數,請考生切勿理會。

#### 注意事項

- 本網頁為國際扶輪3481/3482地區書少年交換專屬TOEFL ITP、TOEFL Junior測驗報名網頁,僅受理國際扶輪3481/3482地區之書少年交換申譜學生報 名,不符資格者請勿報名;若經查證報名資料非該區青少年交換申請之學生,測驗當日將不得入場,報名費用恕不退費,亦不得要求延期或變更測驗地 點,不便之處敬請見諒。
- 考生須於報名時上傳符合規定之照片電子檔。經核對考生照片非真人或風景、動物等無法辨識之照片,將會取消考生該場次報名資格,照片一經完成繳 交,即不得更换報名照片。相關照片規定語參考:照片雷子檔規格 與 照片範例說明。
- 報名時請填寫正確的中文姓名與身分證字號,測驗當天須攜帶與報名資料相符之有效身分證件入場應試。
- 考生譜自行於考前三個工作天上午10:00起至官網查詢應考資訊,測驗主辦單位將不另外寄發准考證或應考資訊通知單。
- 完成報名繳費手續後,**恕無法申請異動測驗場**次;如因不可抗力事故必須撤鎖報名時,撤鎖申請程序與相關規定皆比照2021年度TOEFL ITP、TOEFL Junior公開測驗場次辦理,且將依照考生完成申請撤鎖程序的時間,酌收不同之行政費用。(TOEFL ITP撤鎖報名辦法,TOEFL Junior撤銷報名辦法)
- 初次使用測驗服務專區請點選 帳號申請。

我同意

閱讀完注意事項後,

點選同意進入報名頁面

### Step 2 > 測驗場次確認\_點選欲報考之測驗場次

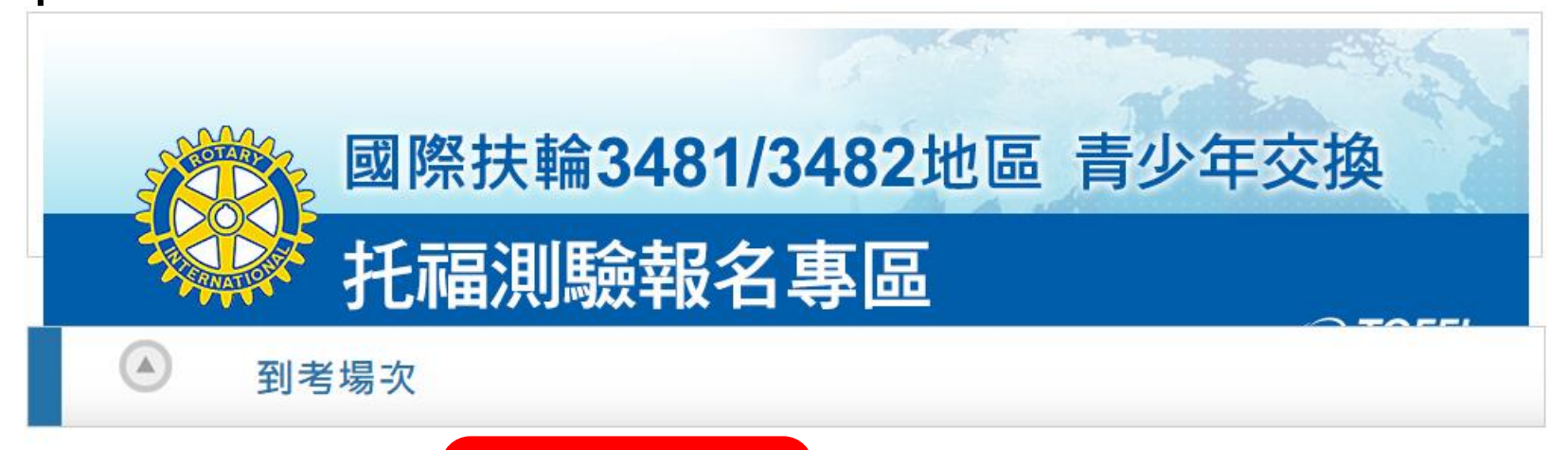

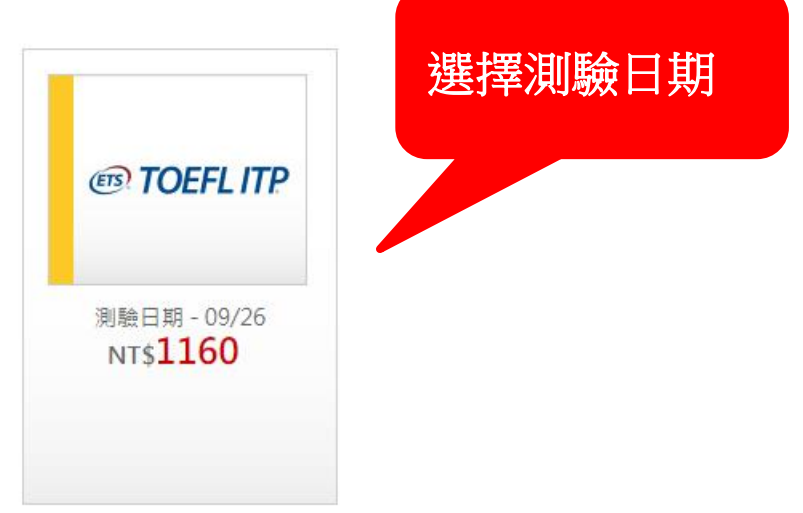

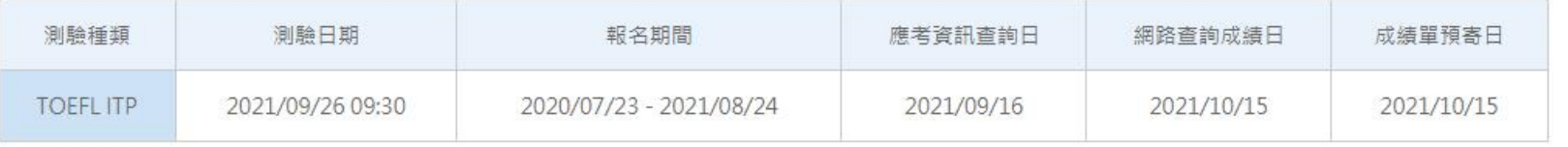

### <span id="page-15-0"></span>Step 3>詳閱報名頁面說明\_點選測驗試場

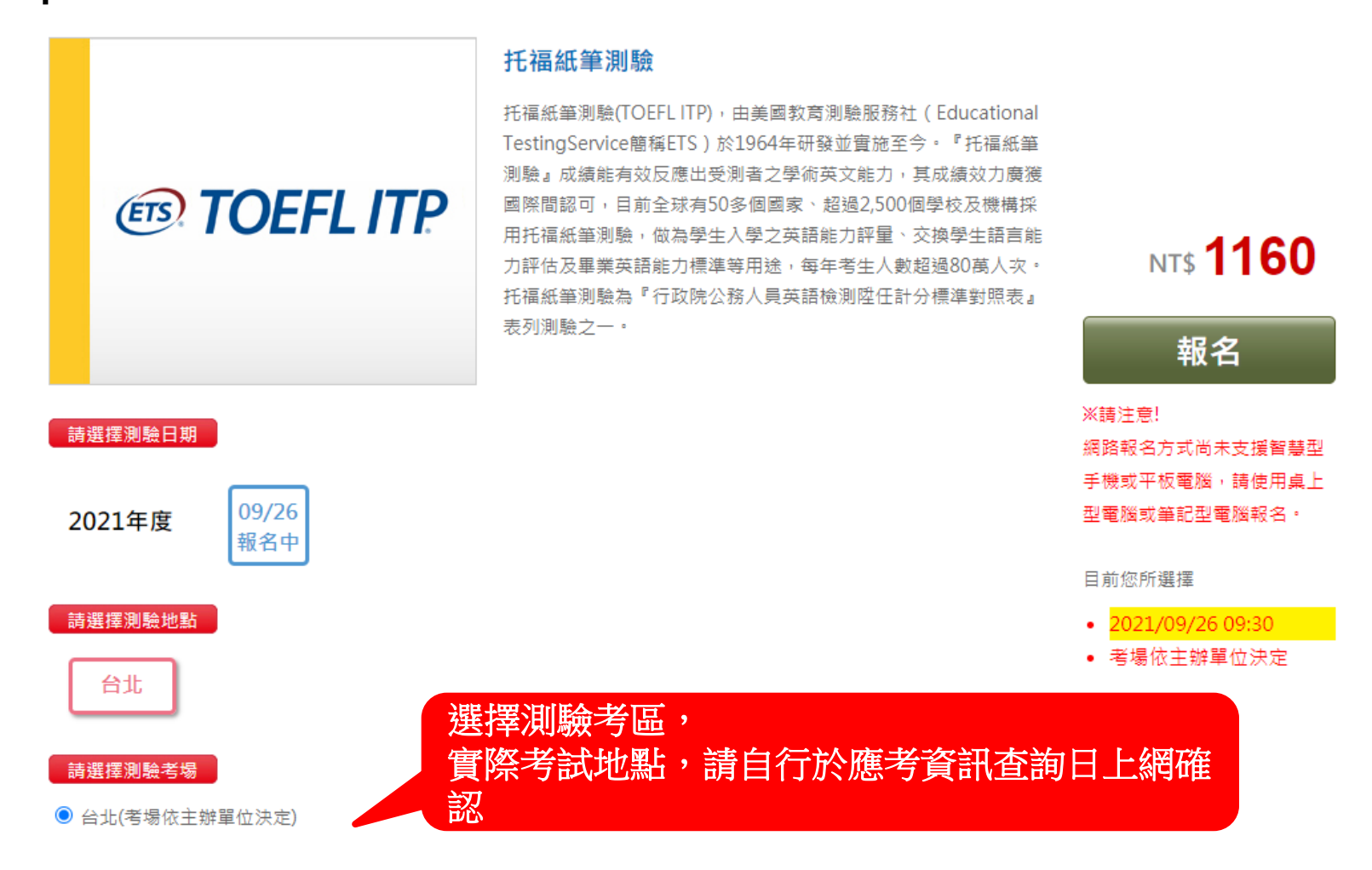

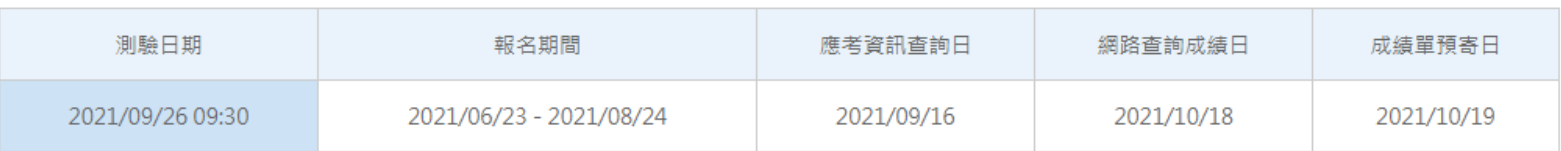

※ 請留意測驗相關之日期資訊,測驗當日憑身分證正本或有效期限內護照正本即可直接入場應試。

### Step 3>閱讀個人資料同意聲明、考試須知

#### 個人資料同意聲明

#### 個資使用同意書

親愛的考生:為配合政府的個人資料保護法(下稱個資法)之規定,請詳細閣讀下列所載內容,當您完成報名及填妥本表時,即表示您已閣讀、瞭解並同 意所載之事項。

 $\triangle$ 

回網路報名流程圖

- 1. 本人所檢附的報名資料:中文姓名、中文姓名羅馬拼音、性別、國籍、身分證字號、出生年月日、聯絡電話、行動電話、通訊地址、E-Mail、身分別、就請/畢業 學校名種、科紊名種、年級與班級、學號、任職公司名種、職種、特殊狀況、昭呂及參與本次考試所提供之相關資料,僅供惠欣股份有限公司(以下簡種恵欣公司) 使用於以下用途:
	- (1) 辦理測驗相關業務(包含測驗、測驗行政、閱卷、成績計算、統計及研究等)及寄送相關考試資料、學習資訊和活動訊息之用。

(2) 當本人為學校、機構、機關等團體報名考牛時,本人之成績及相關個資得由本人所屬團報單位,使用於教學評量、辦理考試及人事管理用途。本人知道經由團 體報名者,代表本人同意忠欣公司將本人個資及成績報告寄送本人所屬團報單位,使用於上開用途。非經本人同意,忠欣公司或補教機構或機關團報單位所蒐集的 本人個資,不得向第三人揭露或用於上述目的以外之用途。

- (3) 本人同意將作答資料之著作財產權及智慧財產權授權点欣公司,在不記名方式及不披露考生身分之原則下,作為後續分析或研究使用,並得轉授權予第三人供 學術研究使用。
- 2. 忠欣公司得於存續期間於上述蒐集及處理目的之必要範圍內使用本人提供之個人資料,本人享有個資法之使用權利。
- 3. 本人瞭解應試須知所載之相關規定將被嚴格執行.本人會仔細閱請並瞭解測驗相關指示興要求。
- 4. 本人提供之個人資料確實為本人真實資料,無不實或匿飾之情形,如經由檢舉或忠欣公司發現有不符真實身分,或有目用、盜用其他個人資料、資料不實等情事, 經查證屬審時,忠欣公司有權取消本人的當次應試資格、當次成結及未來報名資格。
- 5. 本人瞭解必須完整填寫所有報名表所要求之個資資訊,如遺漏任何一項,即無法完成報名。
- 6. 本人得依個資法之規定,語求查詢、製給複製本、補充或更正,語求停止蒐集、處理或利用及語求刪除,但忠欣公司因執行職務或業務所必須者,得拒絕上述之要 求。日因本人行使上述權利而導致權益受損時,忠欣公司將不負相關賠償責任。
- 7. 若考生未滿20歲,依民法為未成年人,欲報名本次考試,須經法定代理人同意,諸法定代理人詳閱聲明後確認同意。

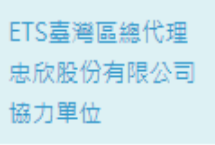

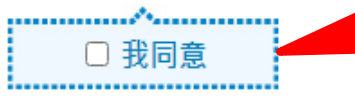

請勾選個人資料同

音聲明、考試須知

<span id="page-17-0"></span>Step 4>測驗報名登入

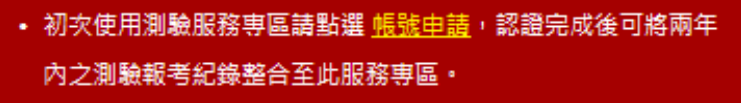

- 若未於60分鐘內完成驗證,則須請您重新驗證,驗證時可以更改 註冊信箱與行動電話。
- 選擇建立新帳號將無法查詢兩年內之報名紀錄,且測驗異動、撤 銷及成績單補發或證書申請,則須以通訊方式申請。
- 登入帳號或密碼錯誤3次以上,將會被鎖定,請您於 10 分鐘後 再繼續使用。

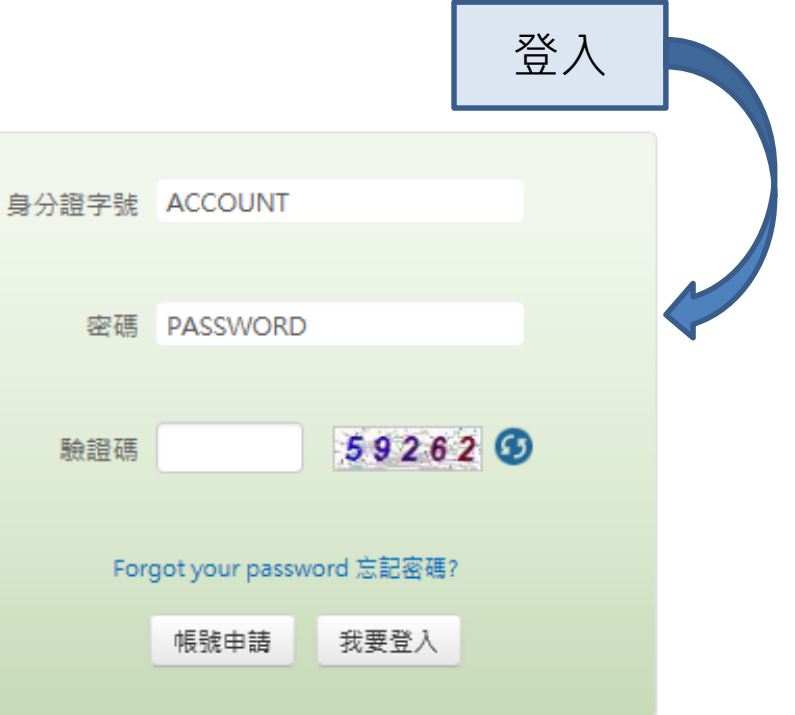

#### 忠欣股份有限公司 - 測驗服務專區

(106)台北市復興南路二段45號2樓 / 台北郵政26-585號信箱

### <span id="page-18-0"></span>Step 5>測驗場次確認

HOME > 待結帳清單

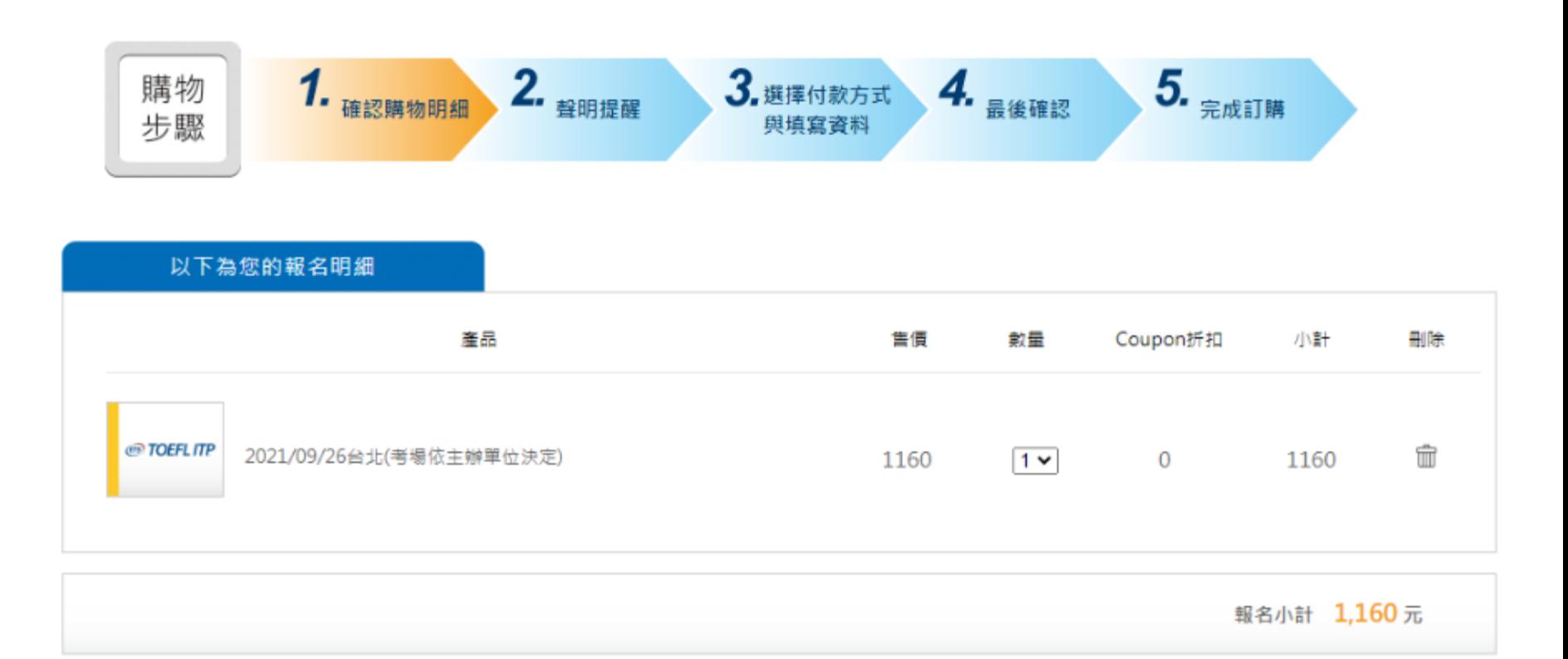

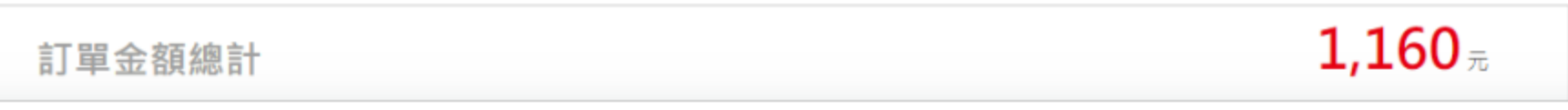

### <span id="page-19-0"></span>Step 6>再次確認考試須知、個人資料同意聲明

HOME > 待結帳清單

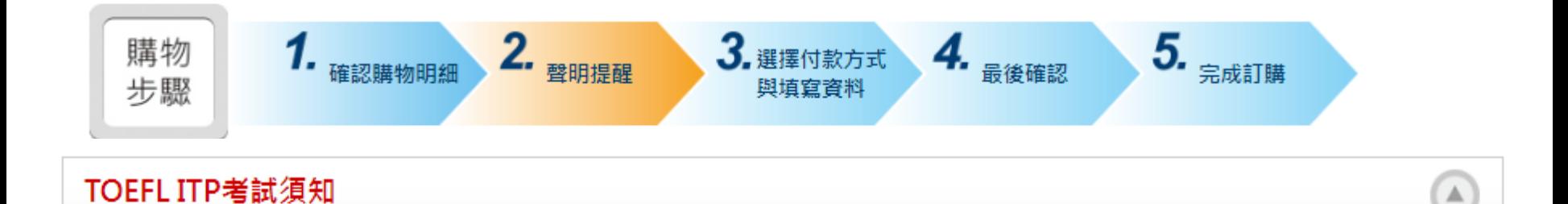

為維護考場秩序、確保考生權益,請考生仔細閱讀下列應試須知,並於入、出考場時及測驗全程遵守本須知之指示與要求。達規者可取消其應試資格,成績不 予計分,亦不得要求辦理银書或由請延期

1. 測驗日期 / 考場:請於考前上網查詢應考資訊,應試者不得要求更改測驗資訊。 ( 因響應環保,本公司採取無紙化作業,不寄發應考資訊 )

2. 當次測驗必備之應試用品:有效身分證件、2B鉛筆及橡皮擦。

### 個人資料同意聲明

#### 個資使用同意書

親愛的考生:為配合政府的個人資料保護法(下種個資法)之規定,請詳細閣請下列所載內容,當您完成報名及填妥本表時,即表示您已閣請、瞭解並同 意所載之事項。

 $\blacktriangle$ 

回網路報名流程圖

1. 本人所榆附的報名咨料:中文姓名、中文姓名羅馬拼音、性別、國籍、身分證字號、出生年月日、聯絡雷話、行動雷話、通訊地址、E-Mail、身分別、就請/ 畢業學校名稱、科系名稱、年級與班級、學號、任職公司名稱、職種、特殊狀況、昭片及參與本次考試所提供之相關資料,僅供東欣股份有限公司(以下簡種東) 欣公司)使用於以下用途:

(1) 辦理測驗相關業務(句含測驗、測驗行政、關卷、成结計算、統計及研究第)及寄送相關考試資料、學習資訊和活動訊負之用。

(2) 當本人為學校、機構、機關等團體報名考生時,本人之成結及相關個資得由本人所屬團報單位,使用於教學評量、辦理考試及人事管理用途。本人知道經 由團體報名者,代表本人同意忠欣公司將本人個資及成績報告寄送本人所屬團報單位,使用於上開用途。非經本人同意,忠欣公司或補教機構或機關團報單位 所蒐集的本人個咨,不得向第三人揭露或用於上述目的以外之用途。

(3) 本人同意將作答資料之著作財產權及智慧財產權授權忠欣公司,在不記名方式及不披露考生身分之原則下,作為後續分析或研究使用,並得轉授權予第三 人供學術研究使用。

2. 忠欣公司得於存續期間於上述蒐集及處理目的之必要範圍內使用本人提供之個人資料,本人享有個資法之使用權利。

3. 本人瞭解應試須知所載之相關規定將被嚴格執行.本人會仔細閱讀並瞭解測驗相關指示與要求。

# <span id="page-20-0"></span>Step 7>報名資料填寫\_場次確認

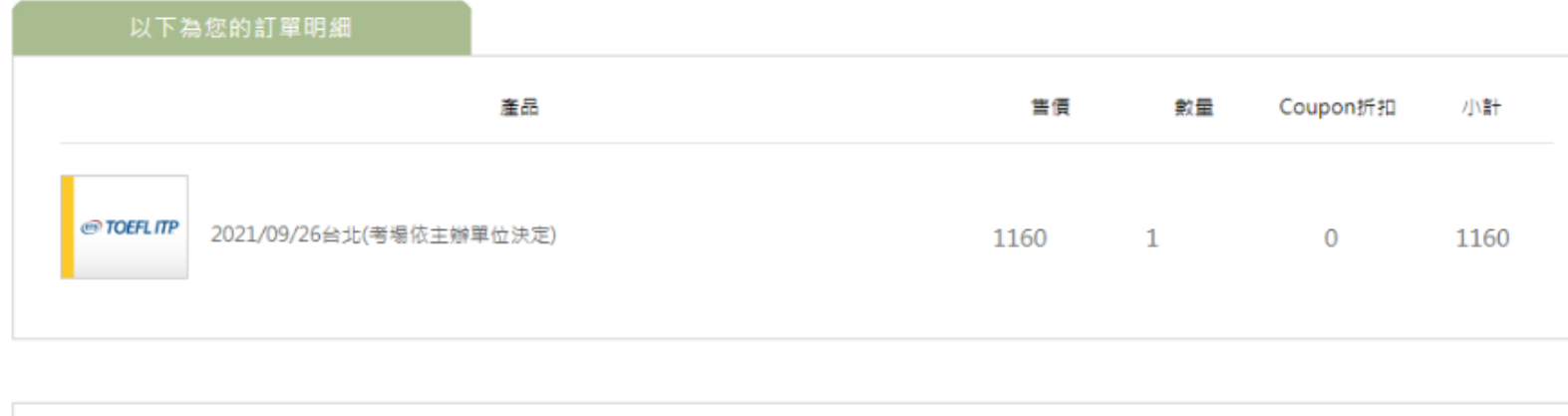

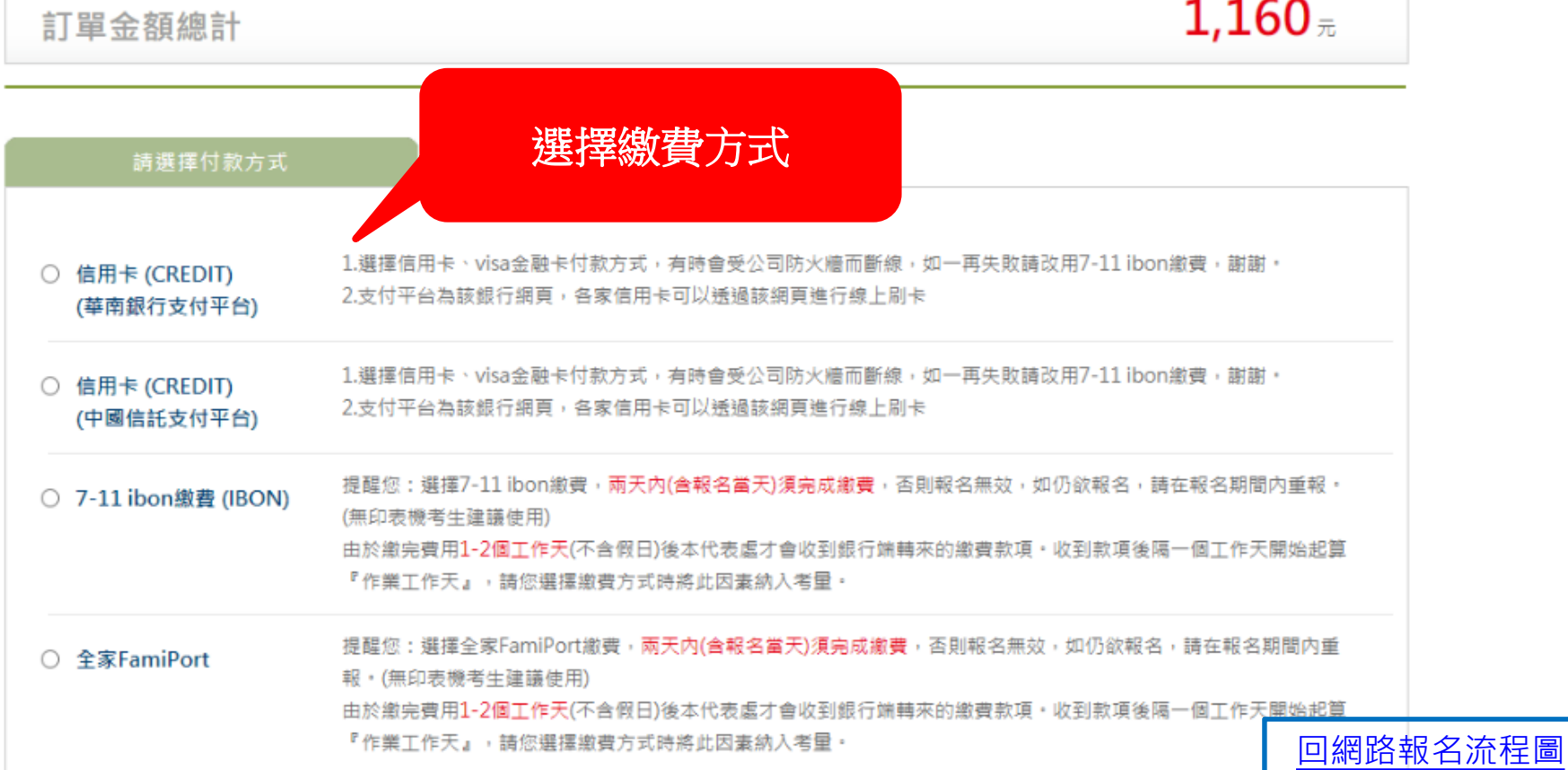

### Step 7>報名資料填寫\_照片上傳

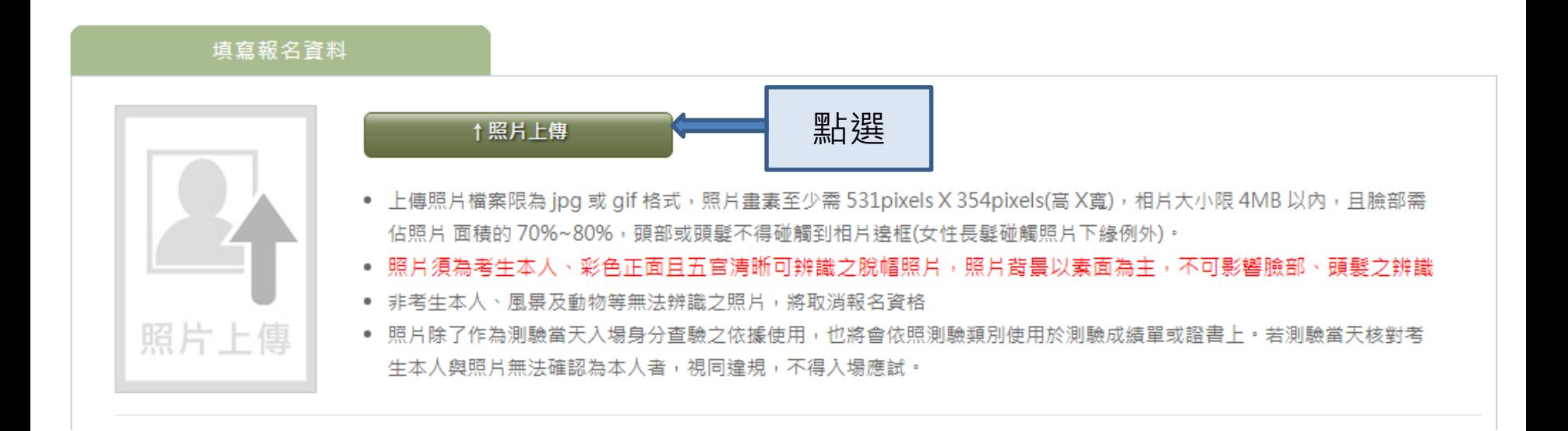

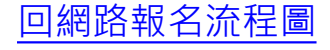

### Step 7>報名資料填寫\_照片上傳

#### 會員照片上傳

請注意!此為上傳會員照片,僅提供會員照片修改及測驗報名時修改照片,若已完成報名且測驗照片經審核後不合格者,請從測驗照片補上傳,重新 上傳照片。

#### 提醒您:上傳之照片除了作為測驗當天入場身分查驗之依據使用,也將會依照測驗類別使用於測驗成績單或證書上。

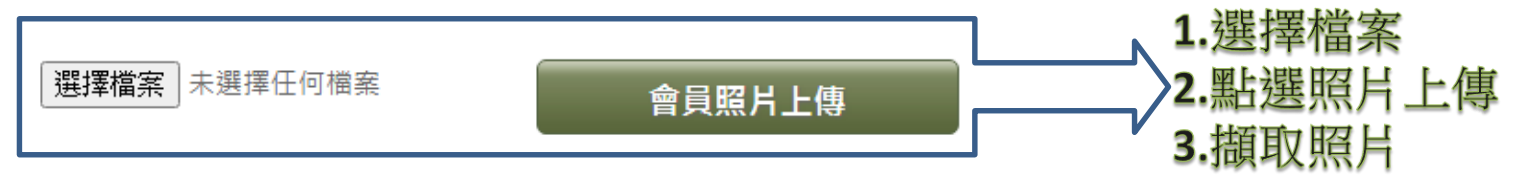

### 正確範例

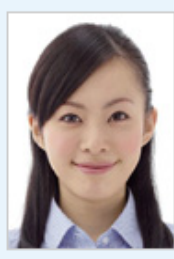

#### 【檔案規格】

- 上傳照片檔案限為 jpg 或 gif 格式。
- 照片畫素至少需 531pixels X 354pixels(高 X

<sub>寬)</sub>, 相片大小限 4MB 以内

### 錯誤範例

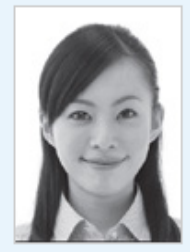

**X**里白照

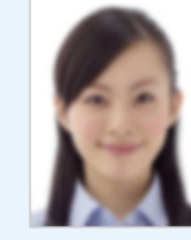

X 模糊照

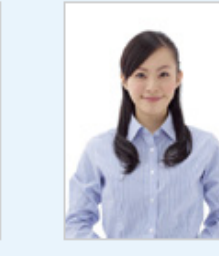

X 臉部比例未 佔相片70%以

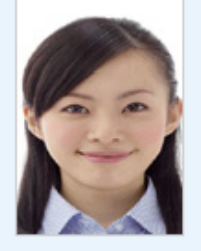

X 臉部比例不

對

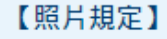

- 照片須為考生本人、彩色正面且五官清晰可辨識之脫帽照片
- 照片背景以素面為主,不可影響臉部、頭髮之辨識
- 非考生本人、風景及動物等無法辨識之照片,將取消報名資格
- 照片經審核後即不得更換照片
- 照片除了作為測驗當天入場身分查驗之依據使用,也將會依照測 驗類別使用於測驗成績單或證書上。若測驗當天核對考生本人與 照片無法確認為本人者,視同違規,不得入場應試。

## <span id="page-23-0"></span>Step 7>報名資料填寫 回答 2009年 日本語文集

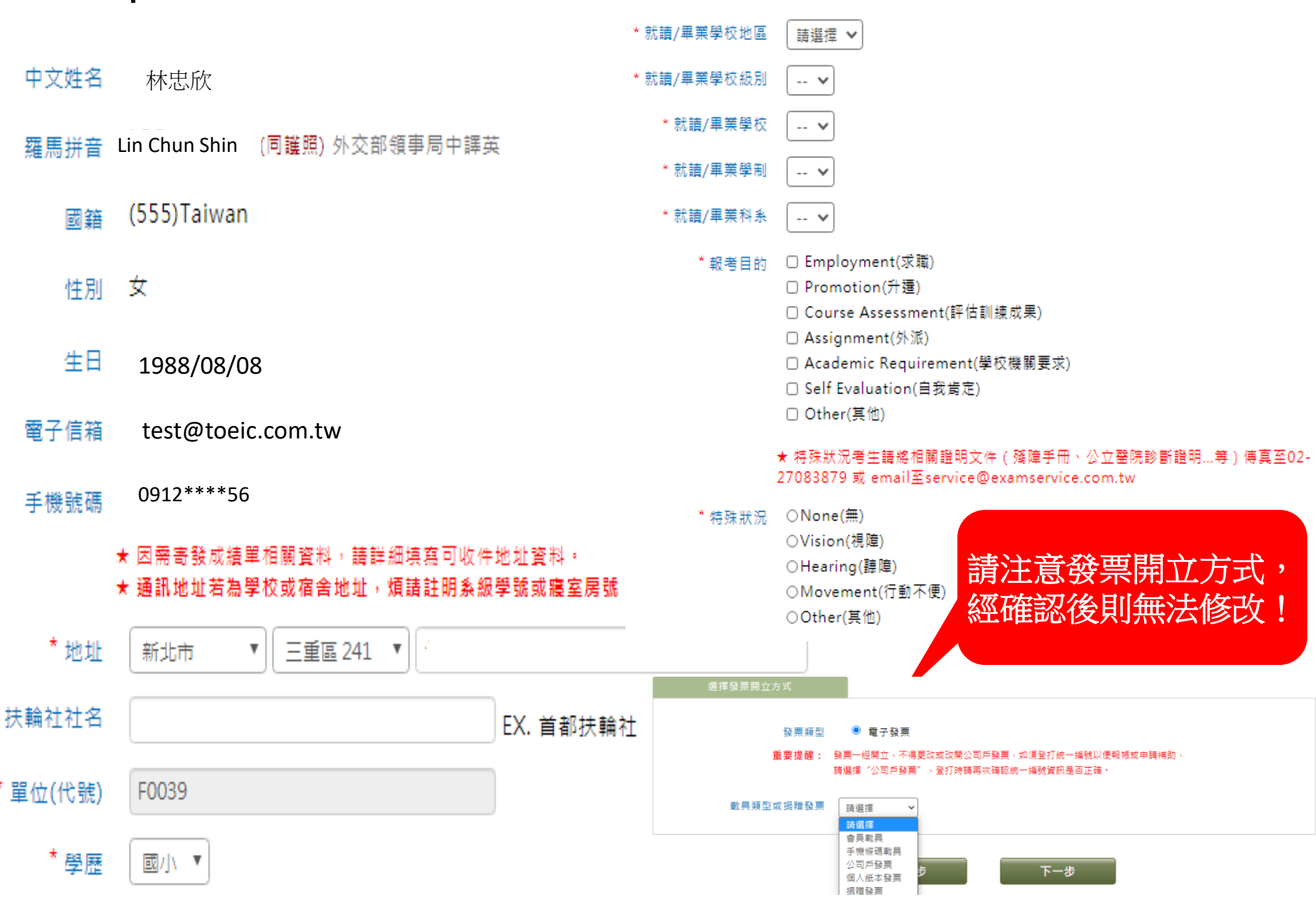

### Step 8>再次確認報名資料

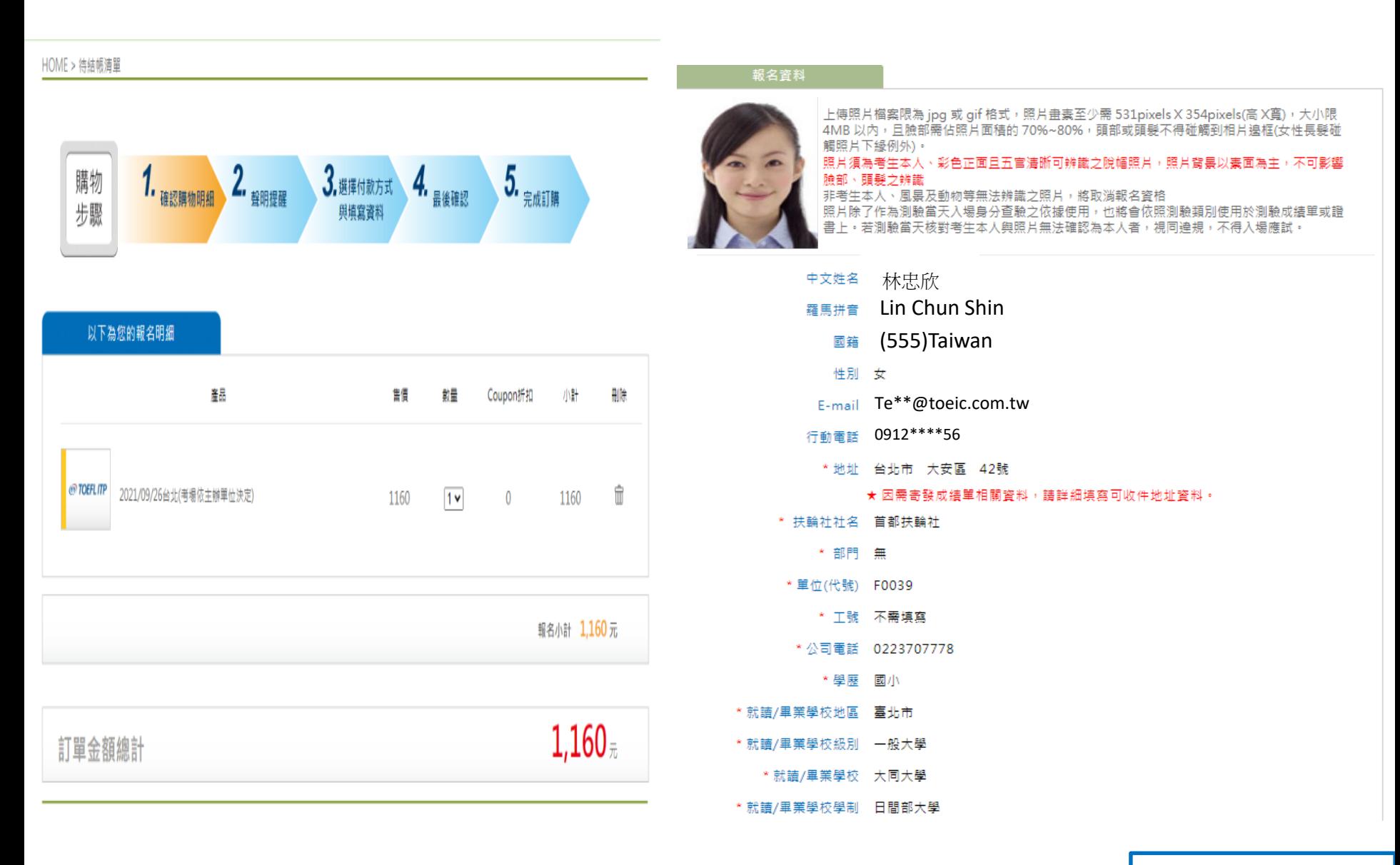

# <span id="page-25-0"></span>Step 9>訂單成立

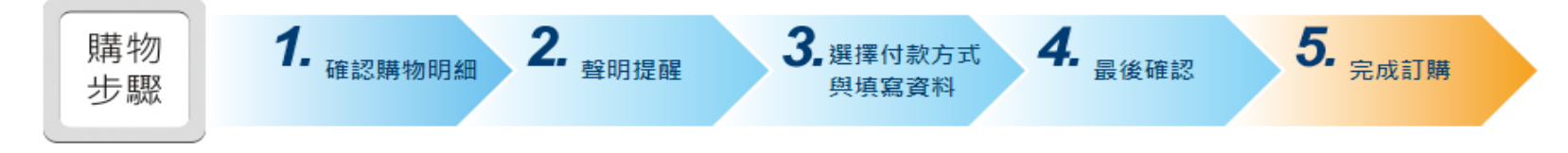

#### 多益測驗 / 托福測驗公告 "小心冒名多益詐騙電話

詐騙電話號碼多為+號開頭,自稱為多益測驗人員,謊稱考生有重複報名、重複扣款、人員或系統疏失、報名失敗及成績問題,將會退費、取消交易或協助報名, 其至提供禮券補償算方式,要求操作ATM或詢問考生銀行/郵局客服雷話,再假冒銀行/郵局客服人員來雷指示考生操作ATM,誘騙考生轉帳或提款後存入詐騙集團 帳戶或是購買點數,請考生切勿理會。

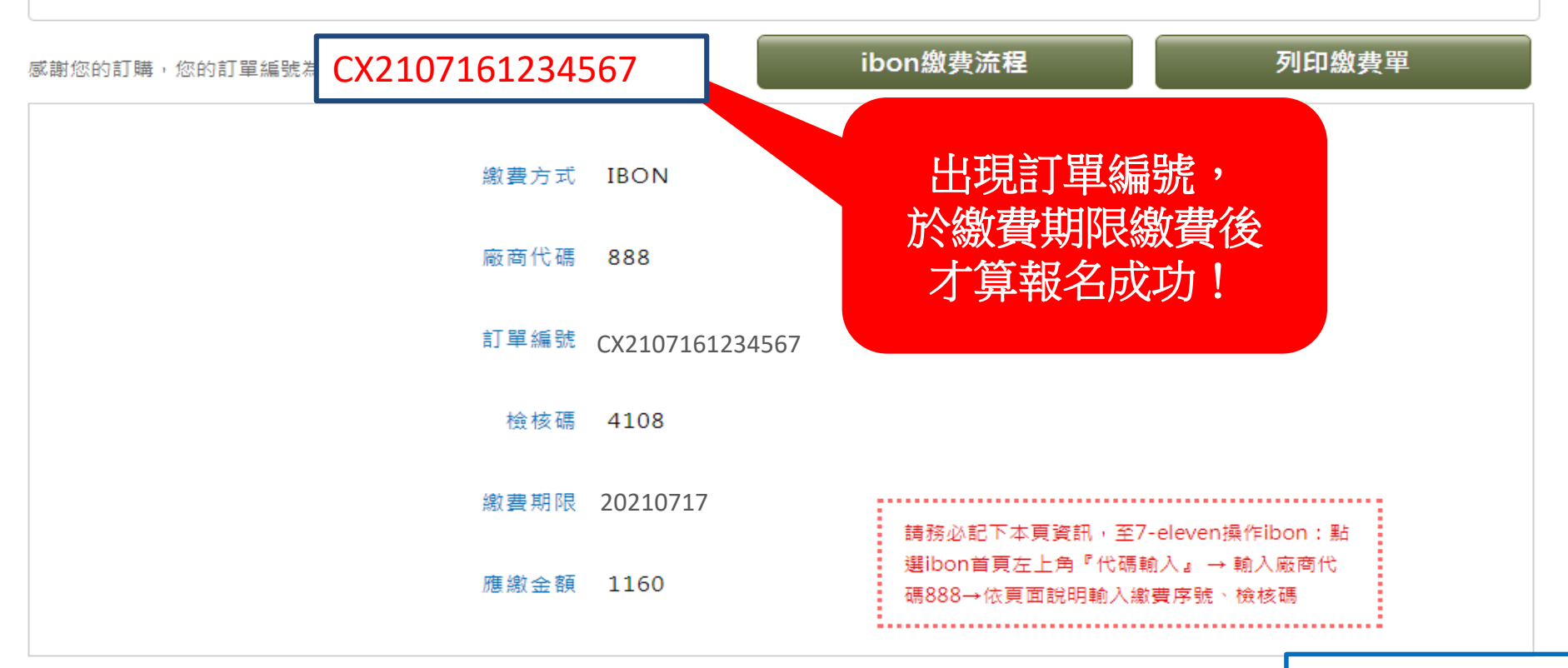